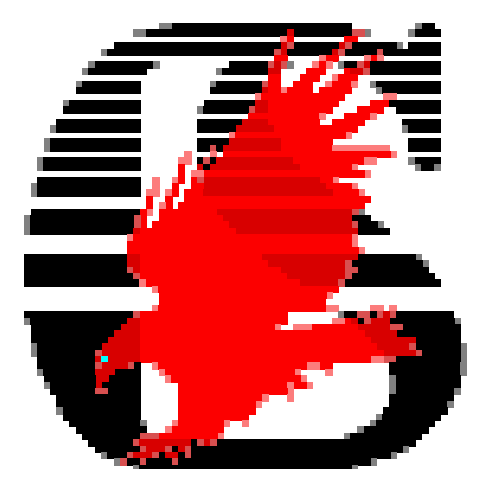

## A taste of EagleCAD

#### SDP '06

Matt Brennanmattb@ieee.org 30 March 2006

Note: this will be best viewed in slide-show mode

# Terms

- **Footprint**: what a part looks like on the board
- **Airwire**: a line in the layout indicating a connection needing to be made
- **Silkscreen**: notation on PCB (no connection)
- **Net**: connections between a group of pins

#### Control Panel

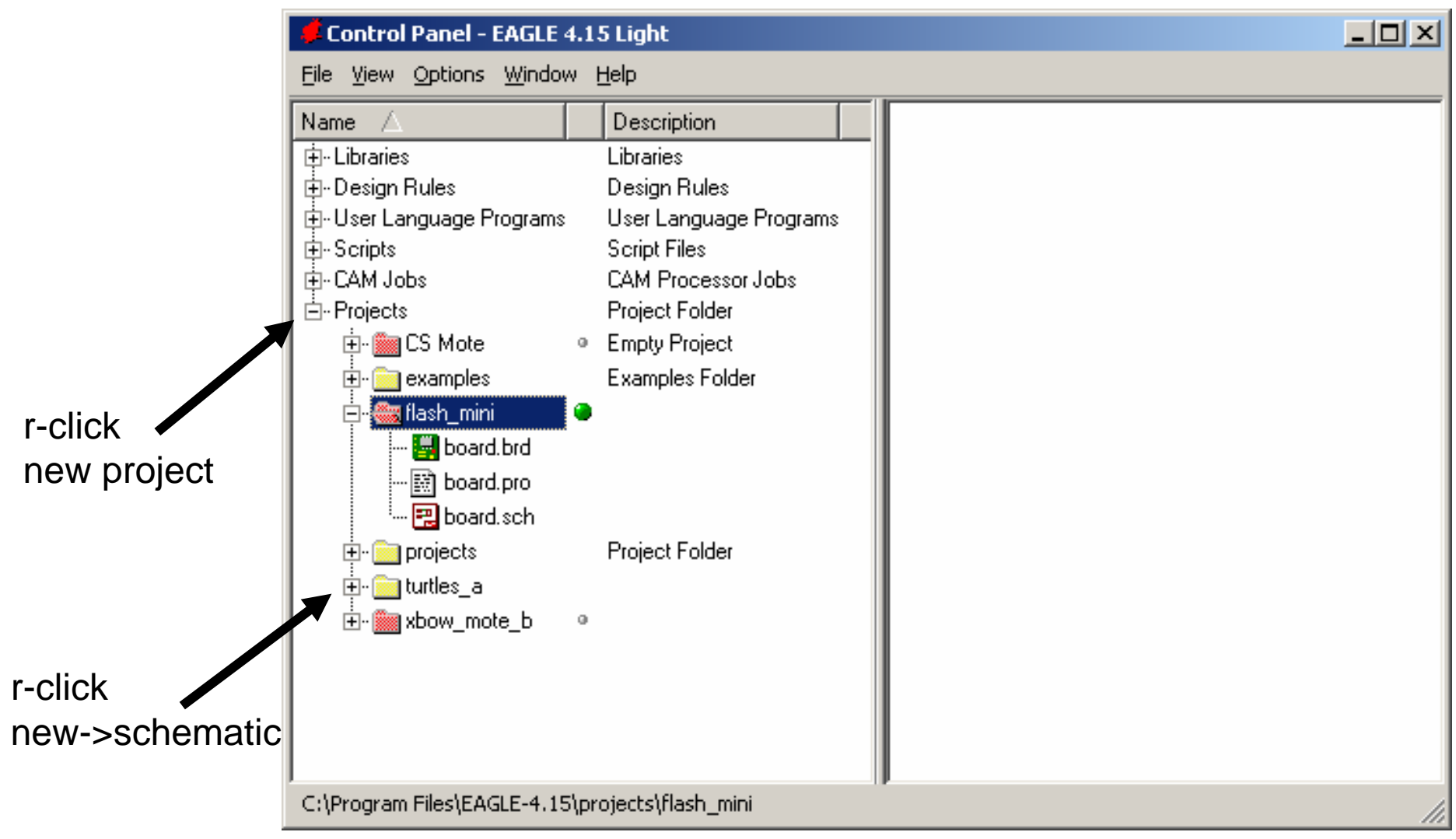

# Making a part

- Symbol + Footprint = Device
- Devices go in to schematic

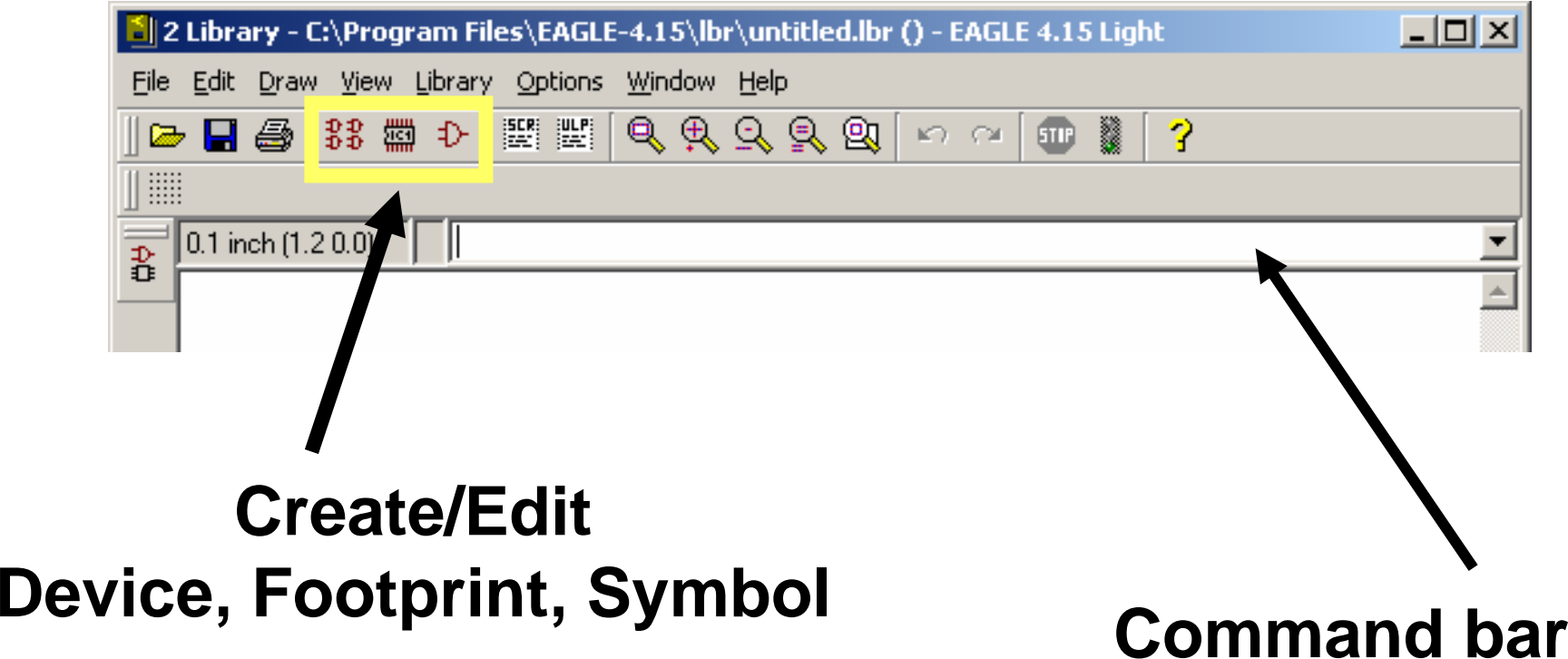

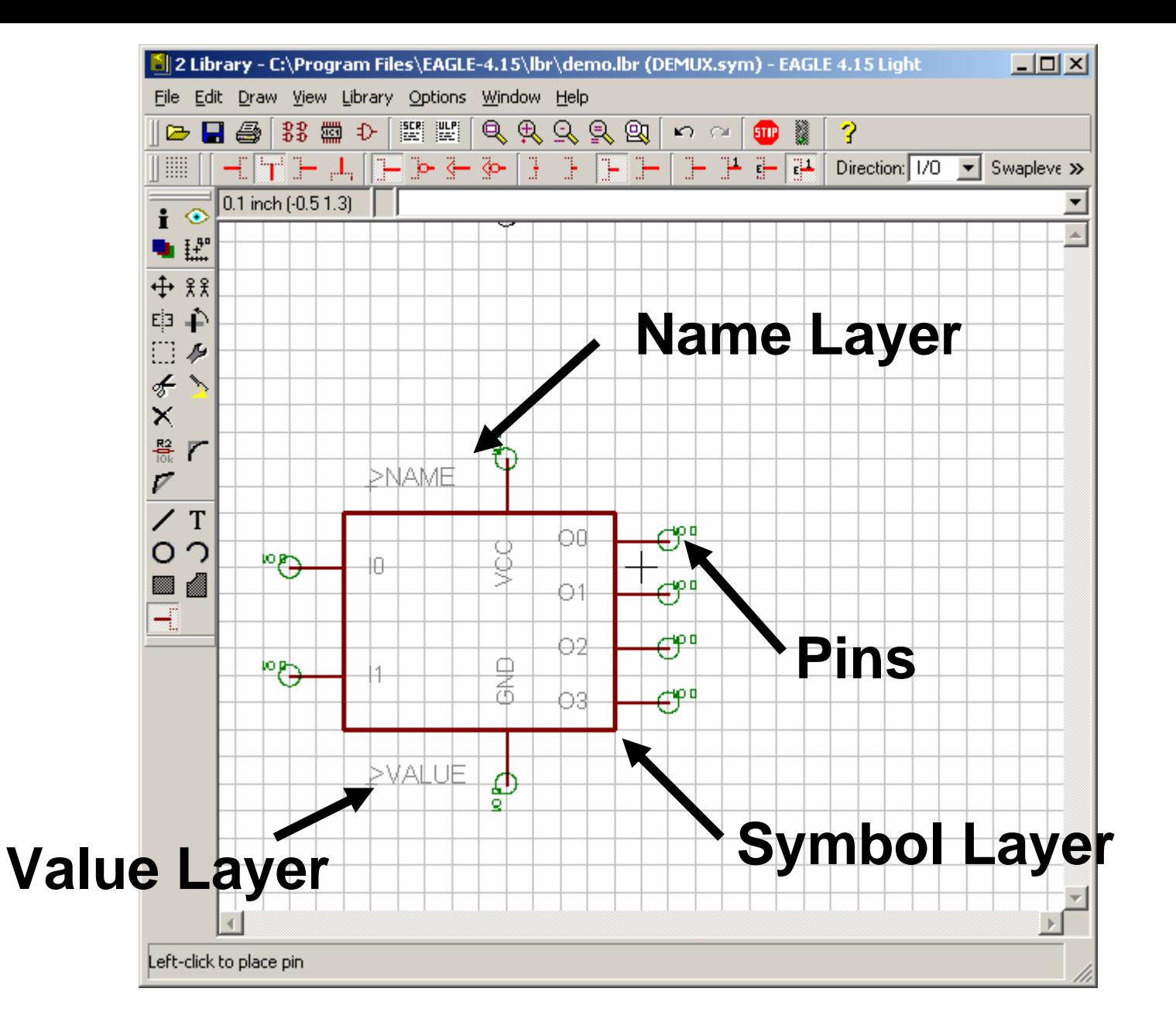

In command bar: copy so08@40xx so08

### Connect device

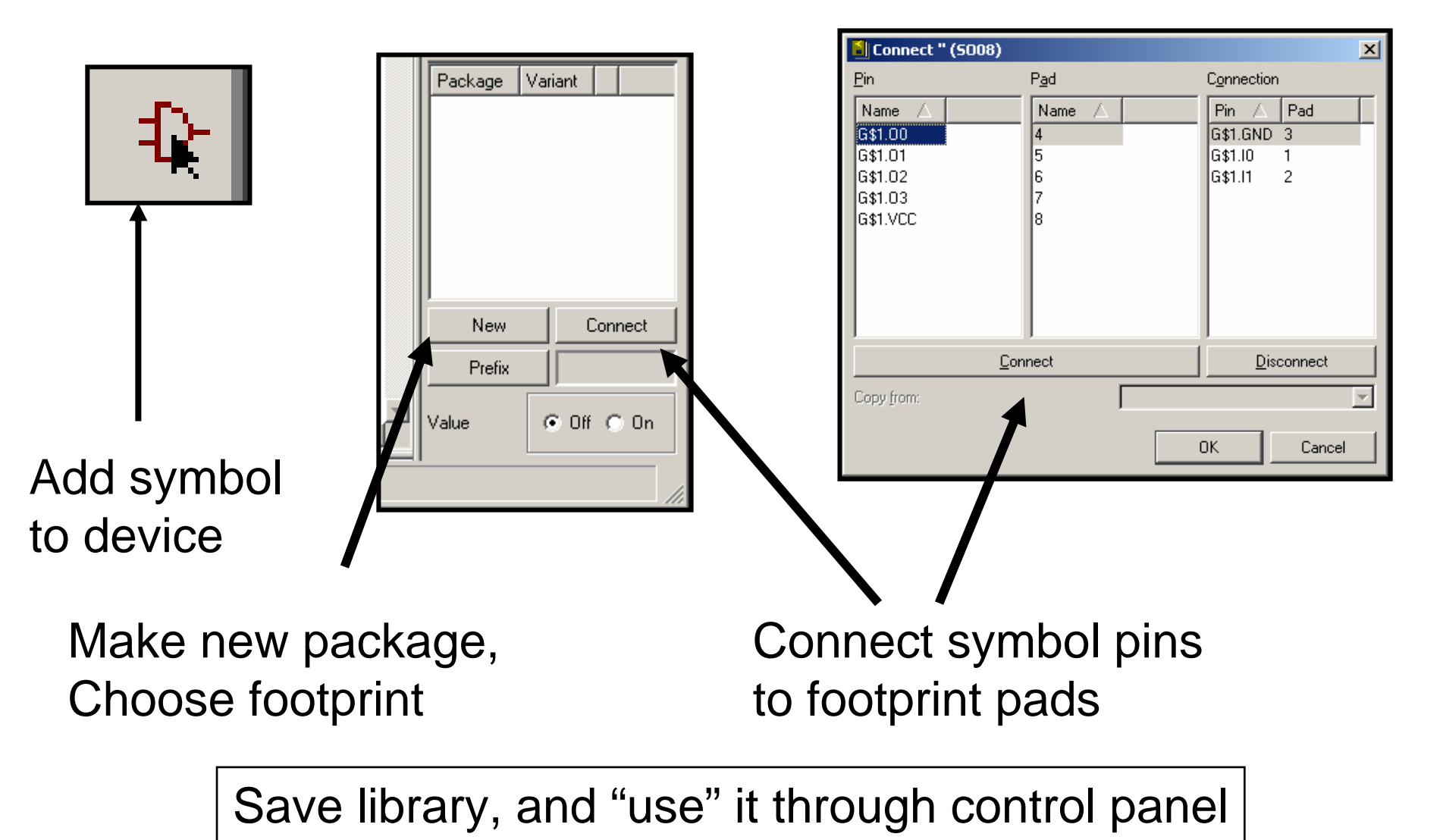

#### If you decide to make your own footprint:

- Remember to mark pin1 on something that will be printed
- Put >NAME and >VALUE on the respective layers
- Print the footprint in actual size, line up the part to make sure you got it right

#### Schematic Editor

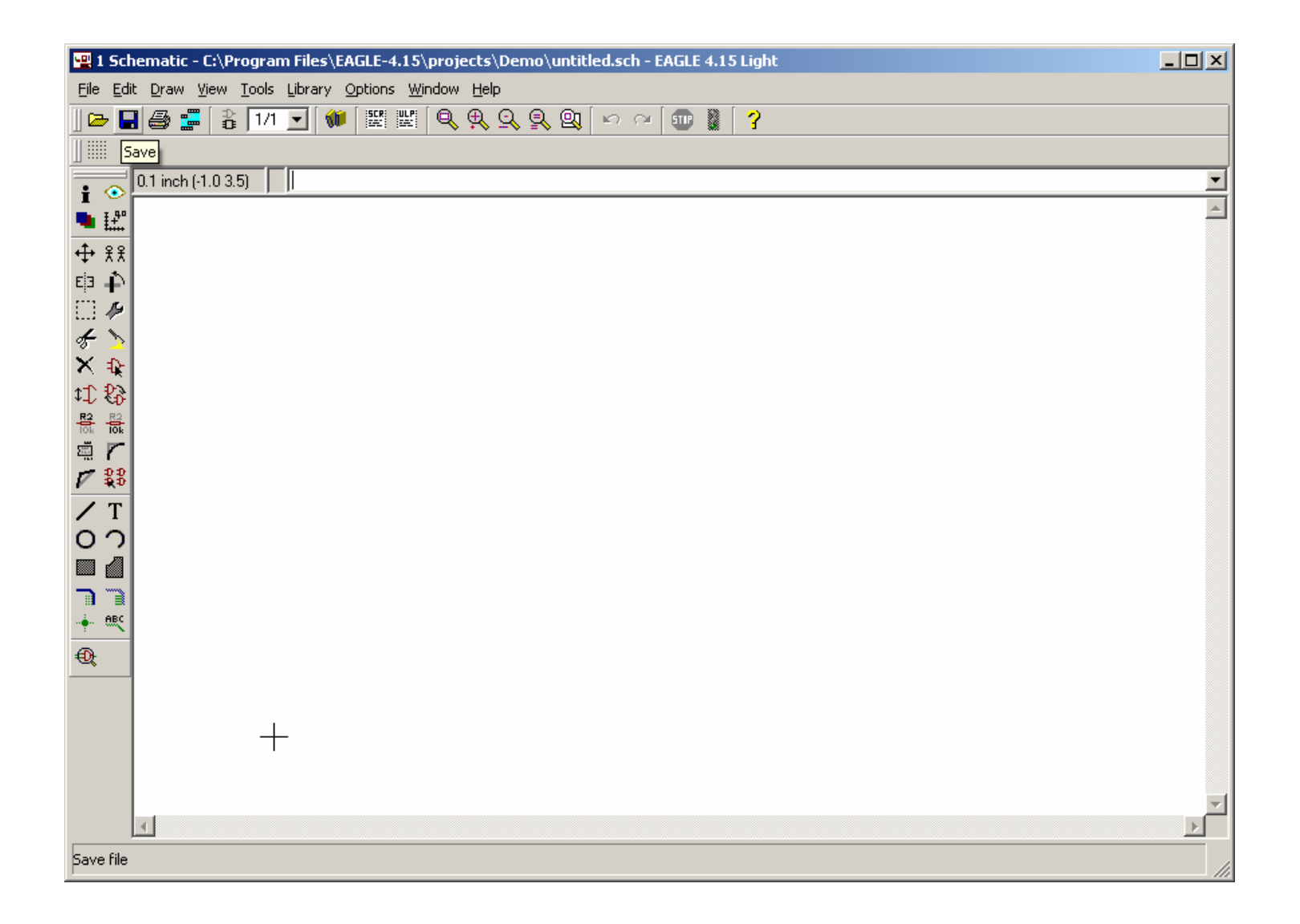

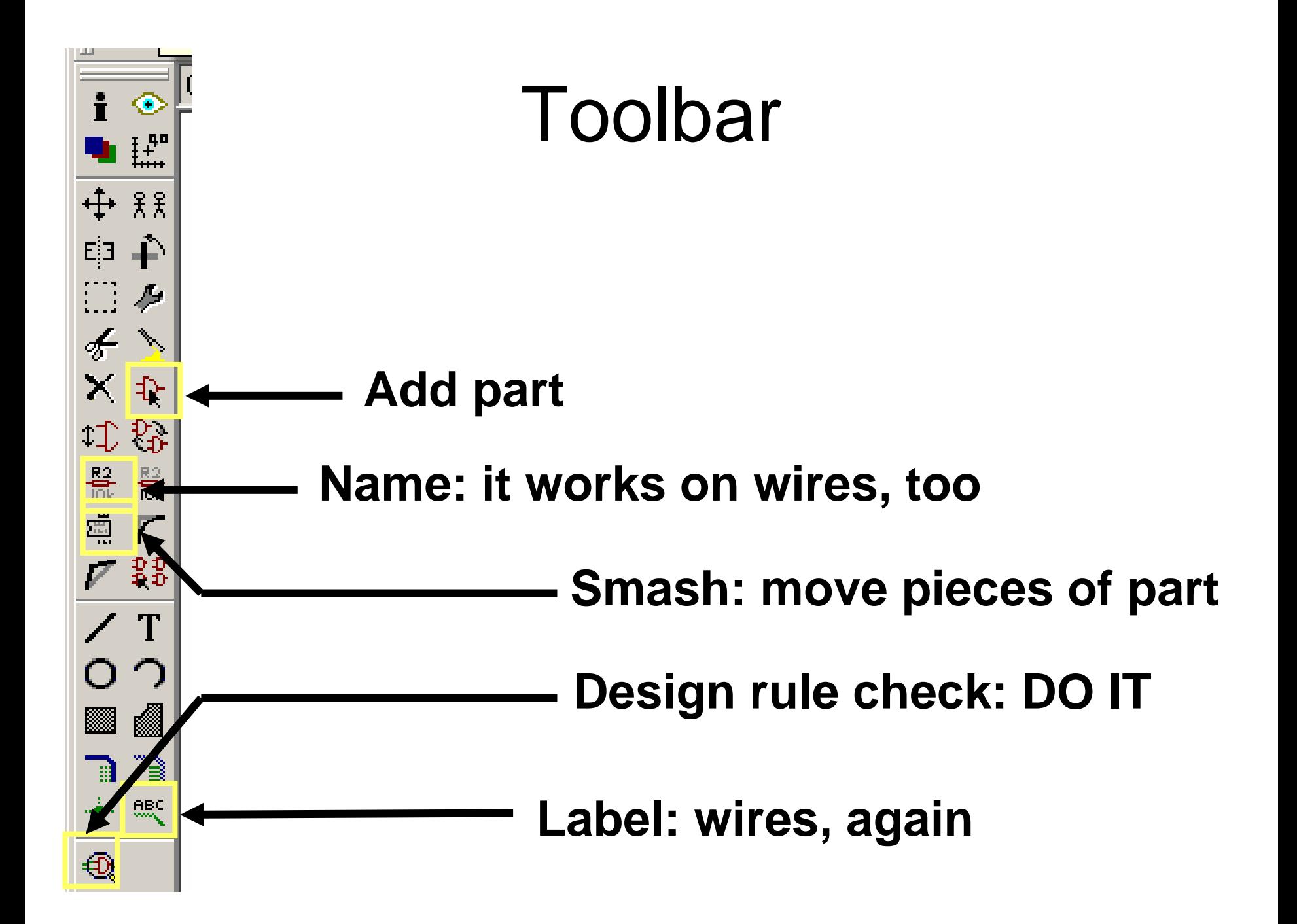

## Some useful libraries

- rcl –– resistors, caps, inductors
- con-lstb, con-lsta –- standard connectors
- con-subd and the state of the DB-# connectors
- con-coax SMA, etc
- linear op-amps
- solpad – $-$  extraneous connections

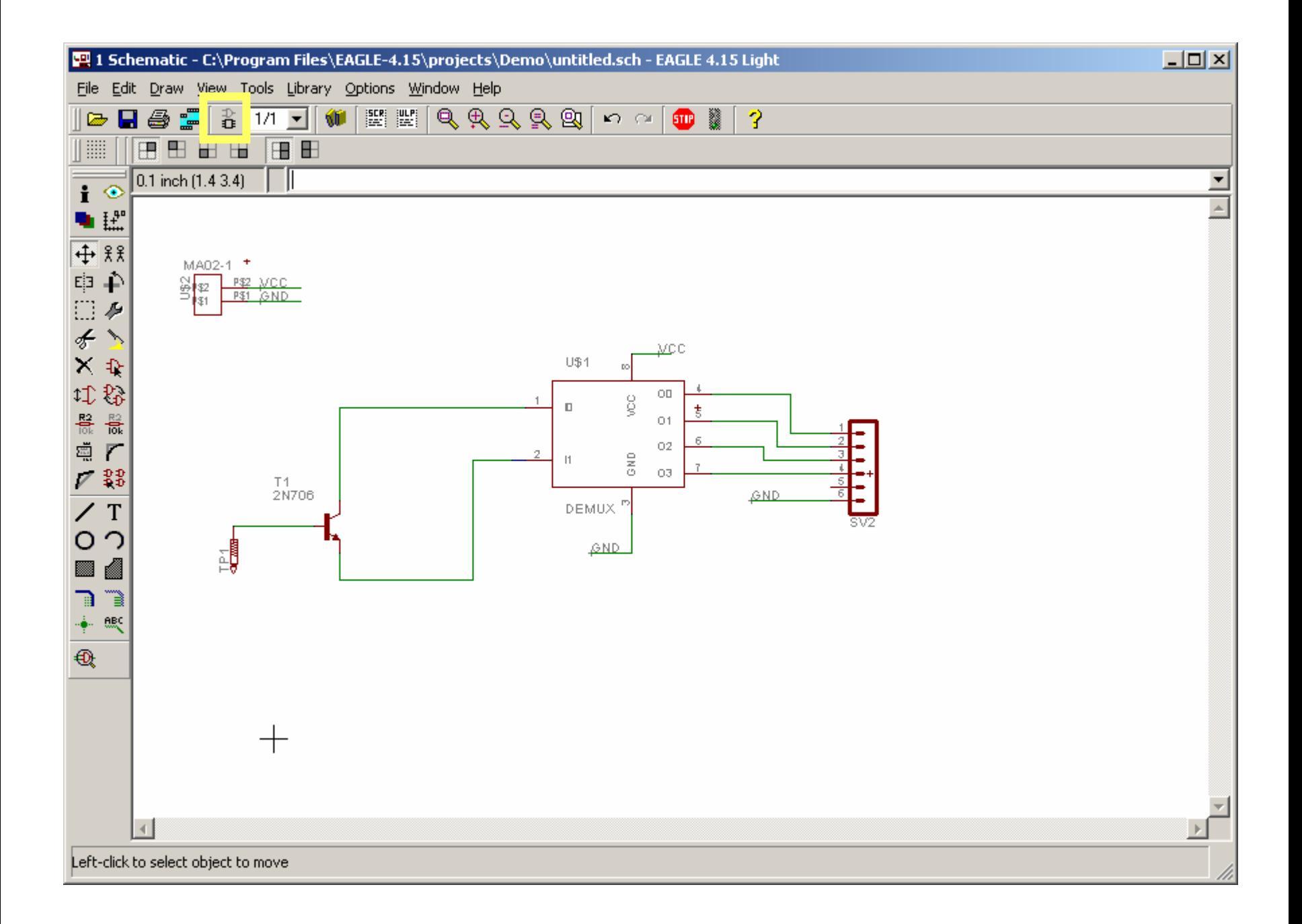

# Layout

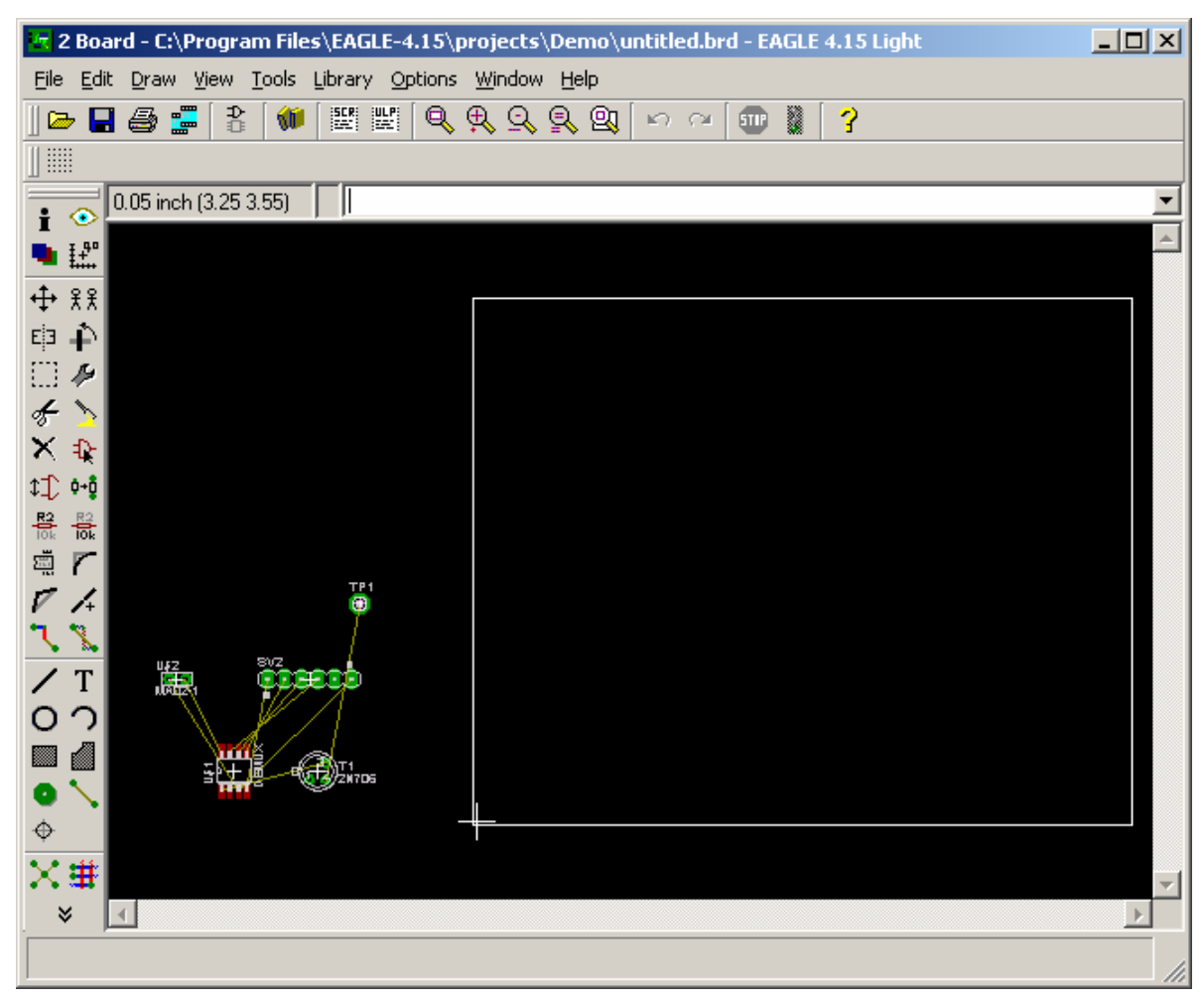

- •Red: top
- •Blue: bottom
- $\bullet$ Green: throughhole
- •White: dimensions & silk screen
- •Can adjust dimensions w/ **Move**

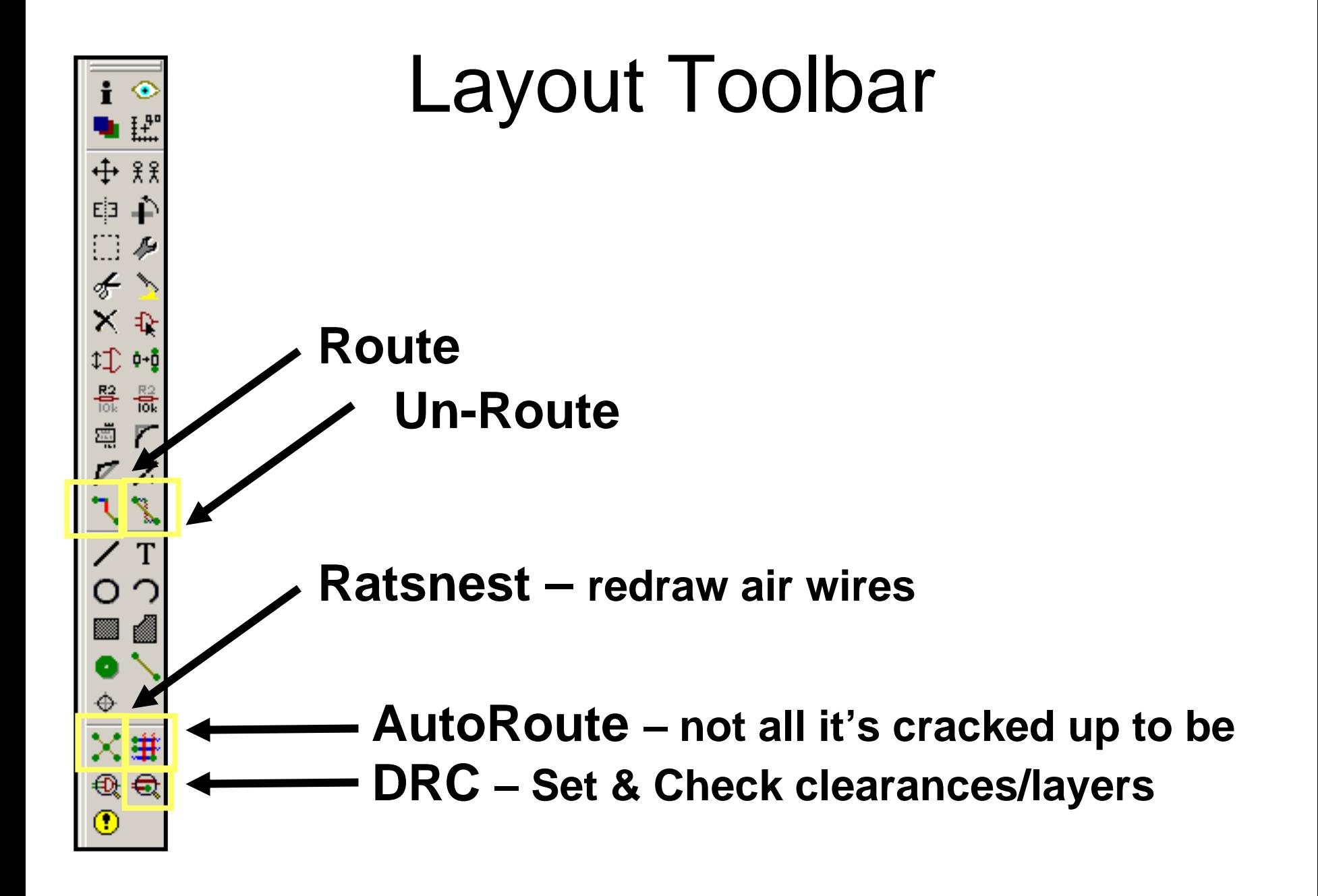

## DRC - Layers

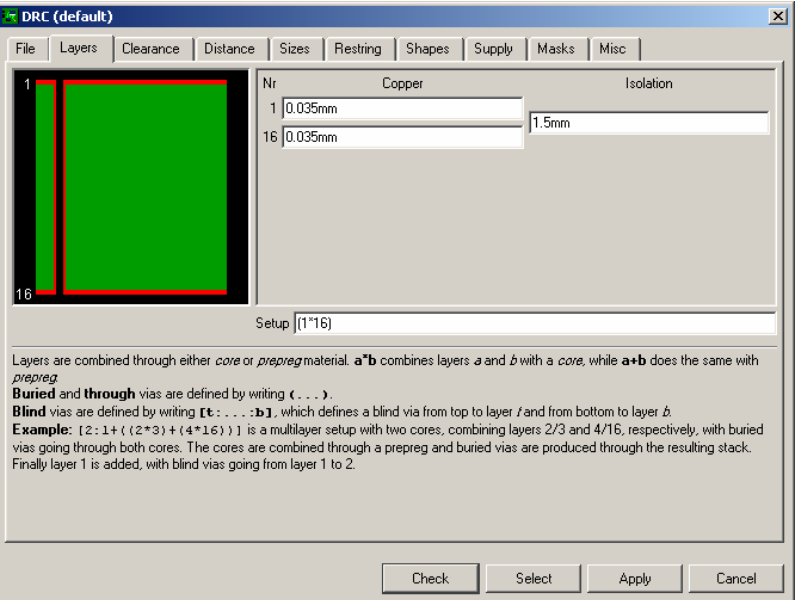

Setup: (1\*16) Two Layers

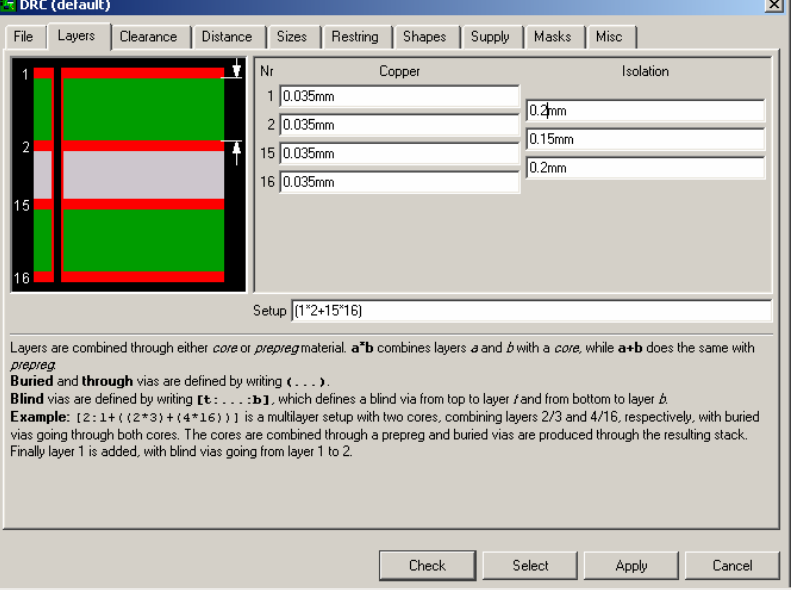

#### Setup: (1\*2+15\*16) Four Layers

# DRC - Clearances

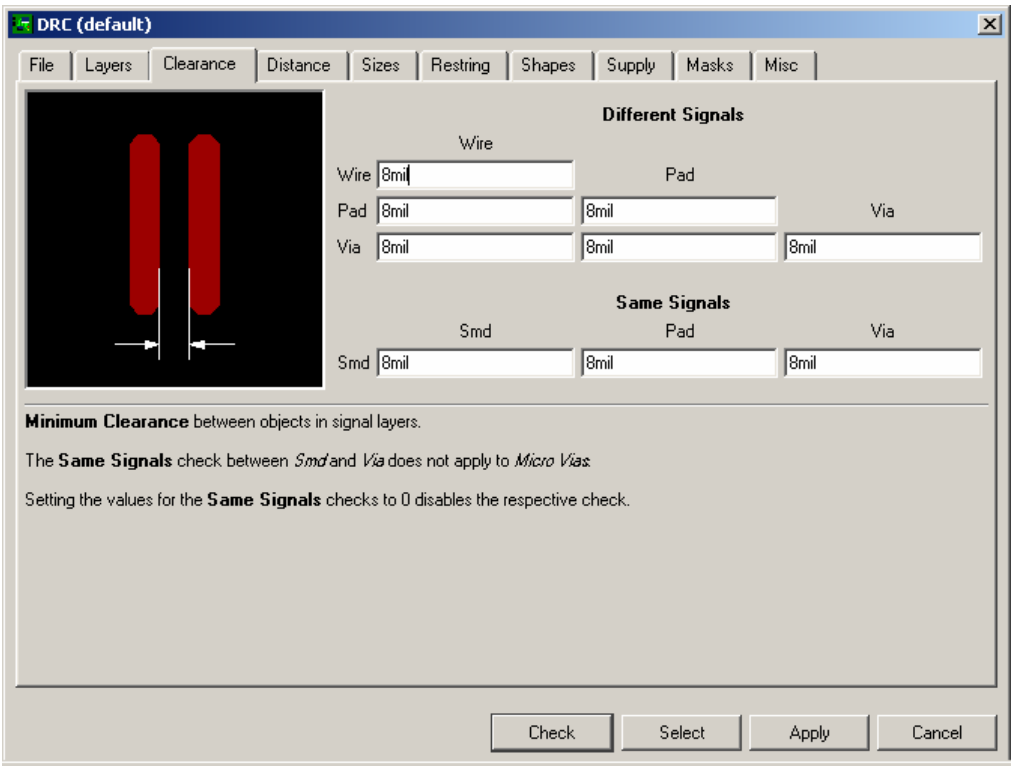

Also check: minimum drill size. 12.5 is safe

- Specified by board house
- Larger => Cheaper
- 6/6 is small, up to 10/10+
- Careful: some SMT packages require small clearances!

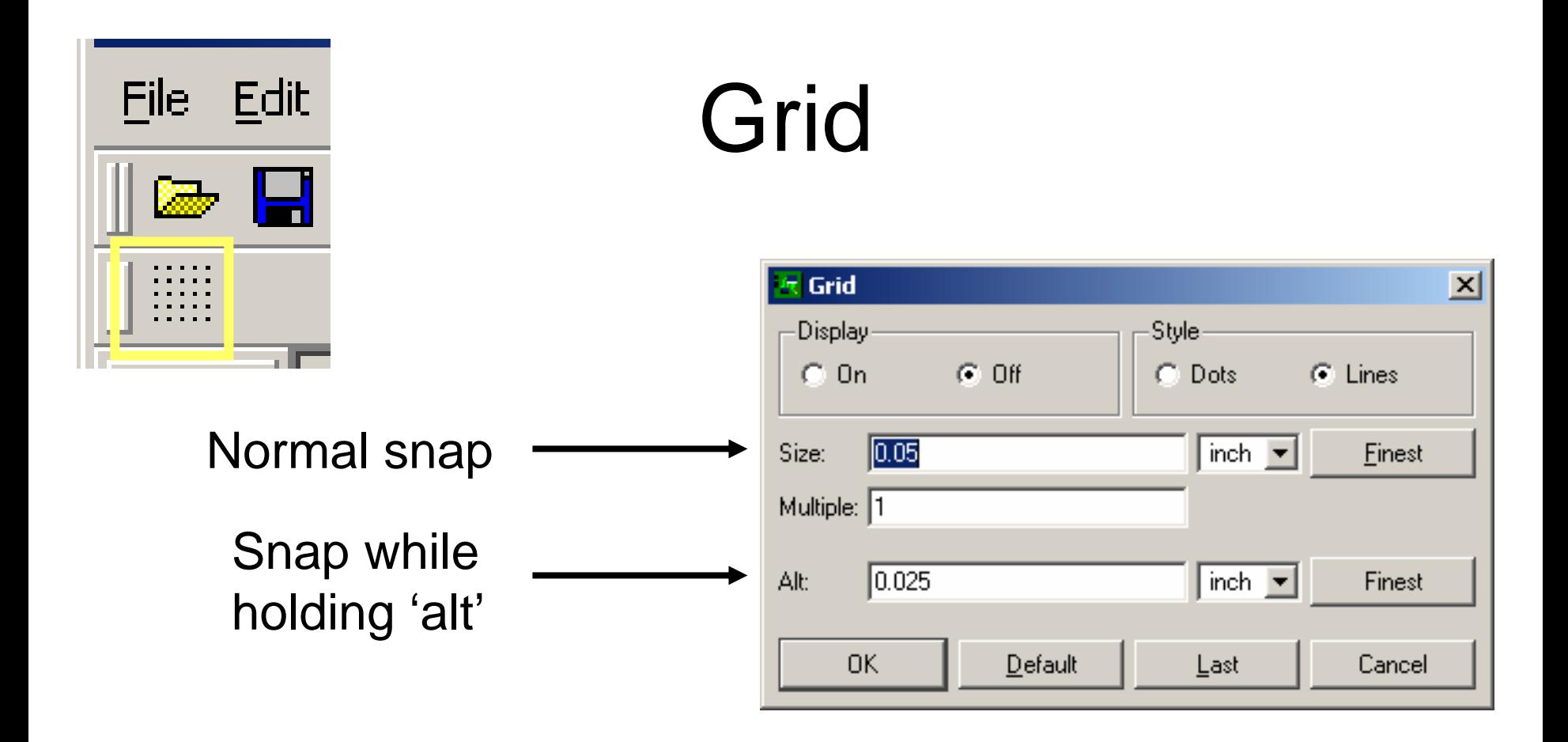

Also set grid in Autoroute options: smaller grid gives router more flexibility, but takes longer to route

# Routing

- High-current traces should be WIDE => less resistance => less voltage drop
- Route power & ground first, "by hand"
- Especially if you are using SMD parts, **READ** the layout section of the data sheet
	- – Anecdotal: DC-DC converters can fry if their passive components are too far away, or traces are too small

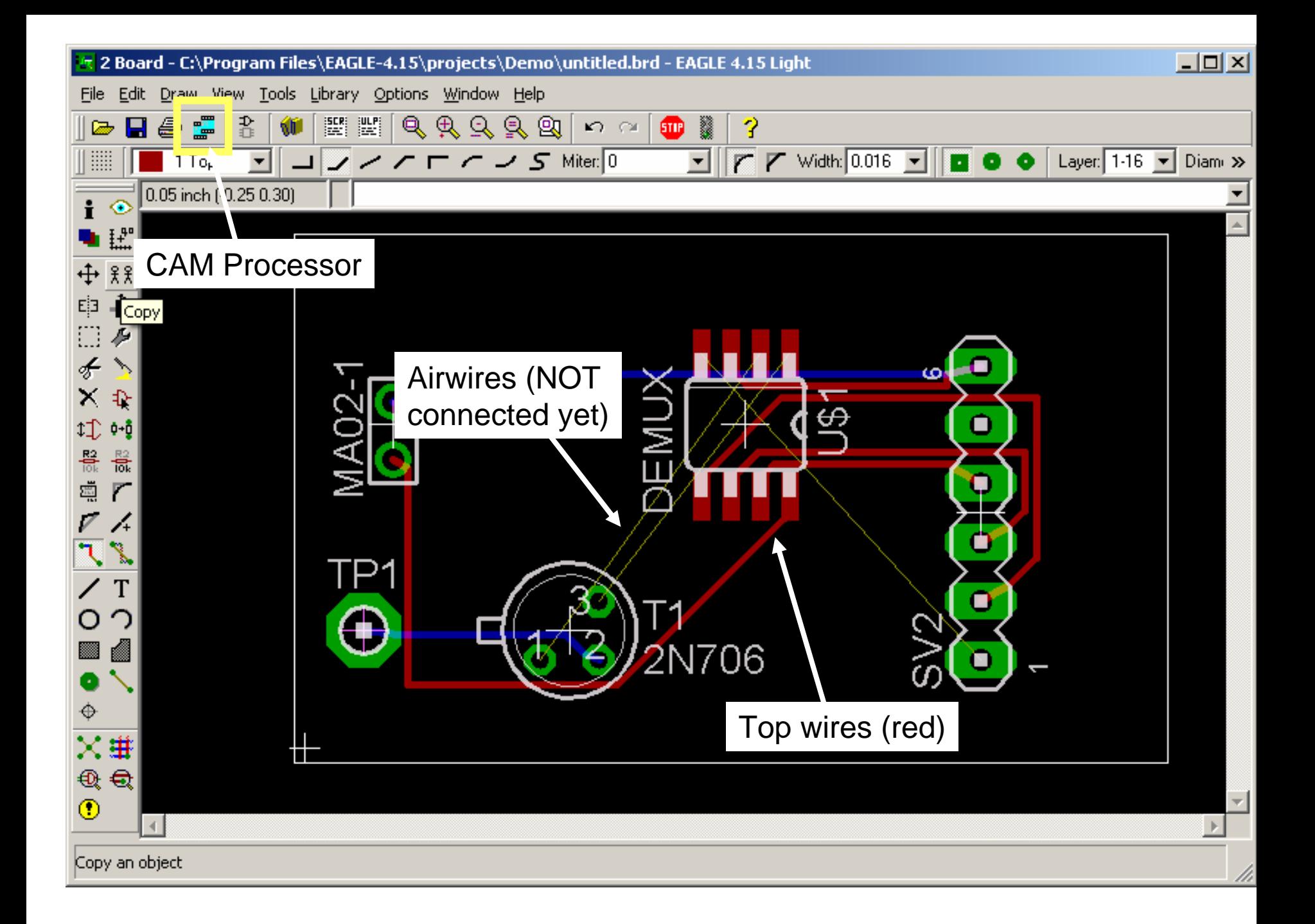

#### Polygon tool • For large copper areas. Draw polygon, name (with net name), hit 'ratsnest' to fill

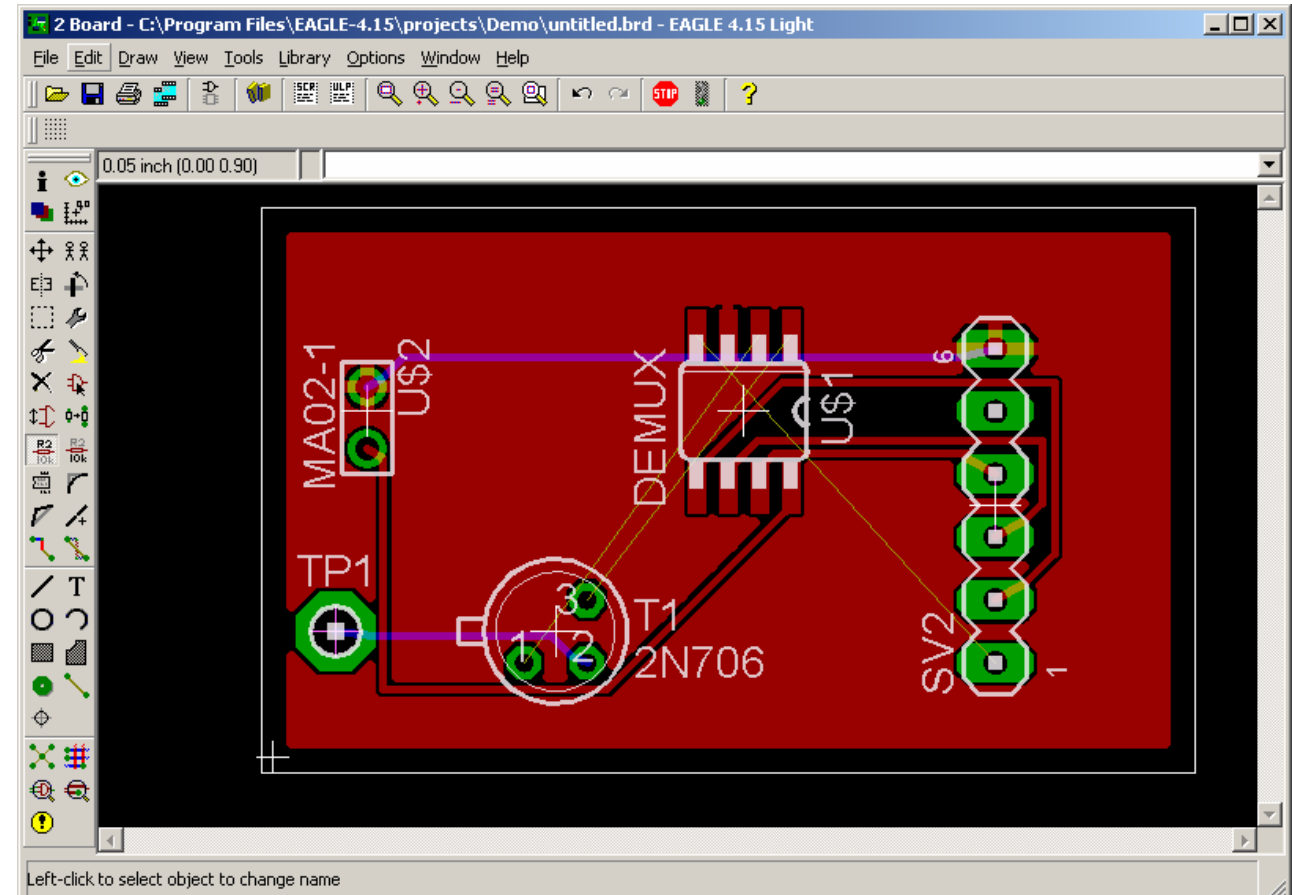

#### CAM Processing: Files for board house

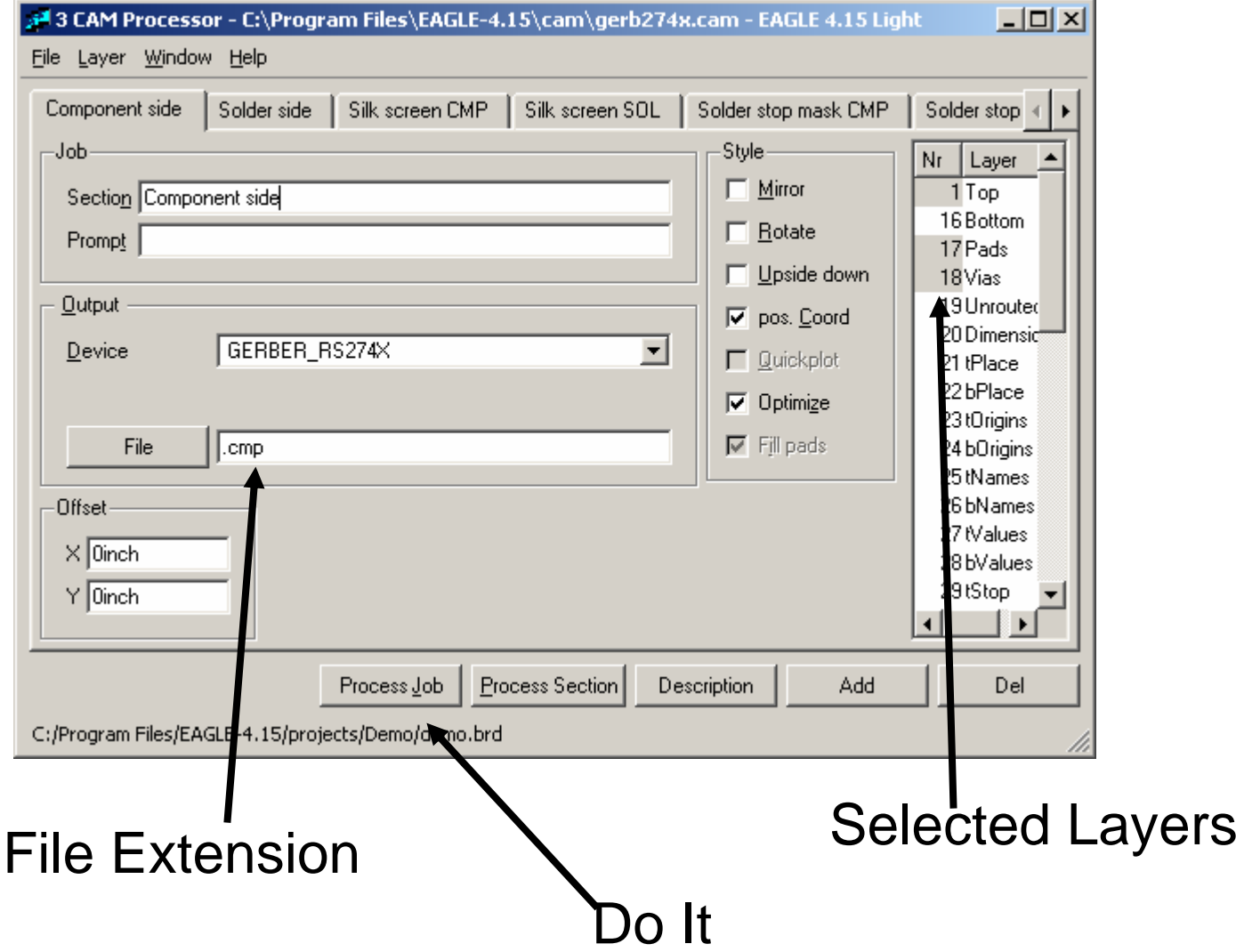

# CAM Processing

- Two jobs. File->open
	- –gerb274x (copper data)
	- and the state of the state – excellon (drill data)
- Add (a) section(s) if doing silkscreen on both sides, or additional layers
- Cheap boards have no silkscreen
	- – $-$  put text on the Top or Bottom copper layers
	- –make sure there are no accidental connections

#### Other notes

- ALWAYS run ERC & DRC. Then double-check by eye
- Rip all routing?

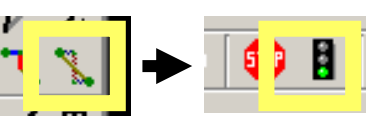

- Power/GND planes (multiple layers):
	- in layout, go to 'layer setup' and name a layer \$GND or \$VCC, or<br>\$netname
- Symbol: Multiple pins with same name?
	- VCC\$1, VCC\$2, VCC\$3: anything after \$ won't show in schematic
- Net classes: can define different min sizes for different types of connections (pwr vs data)
- Most commands are available from command bar
- Minimize vias in design
	- less resistance, sometimes cheaper boards
- Check status bar for: "Autorouter: 100% finished."
	- Otherwise, find what it missed